# CS02 Series 使用手冊

V200

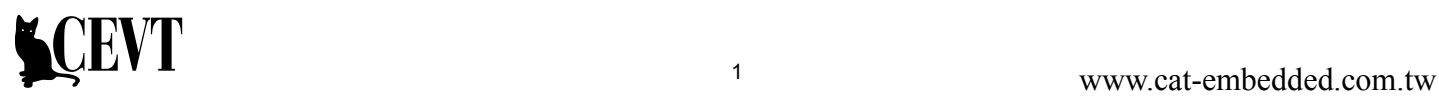

# 索引

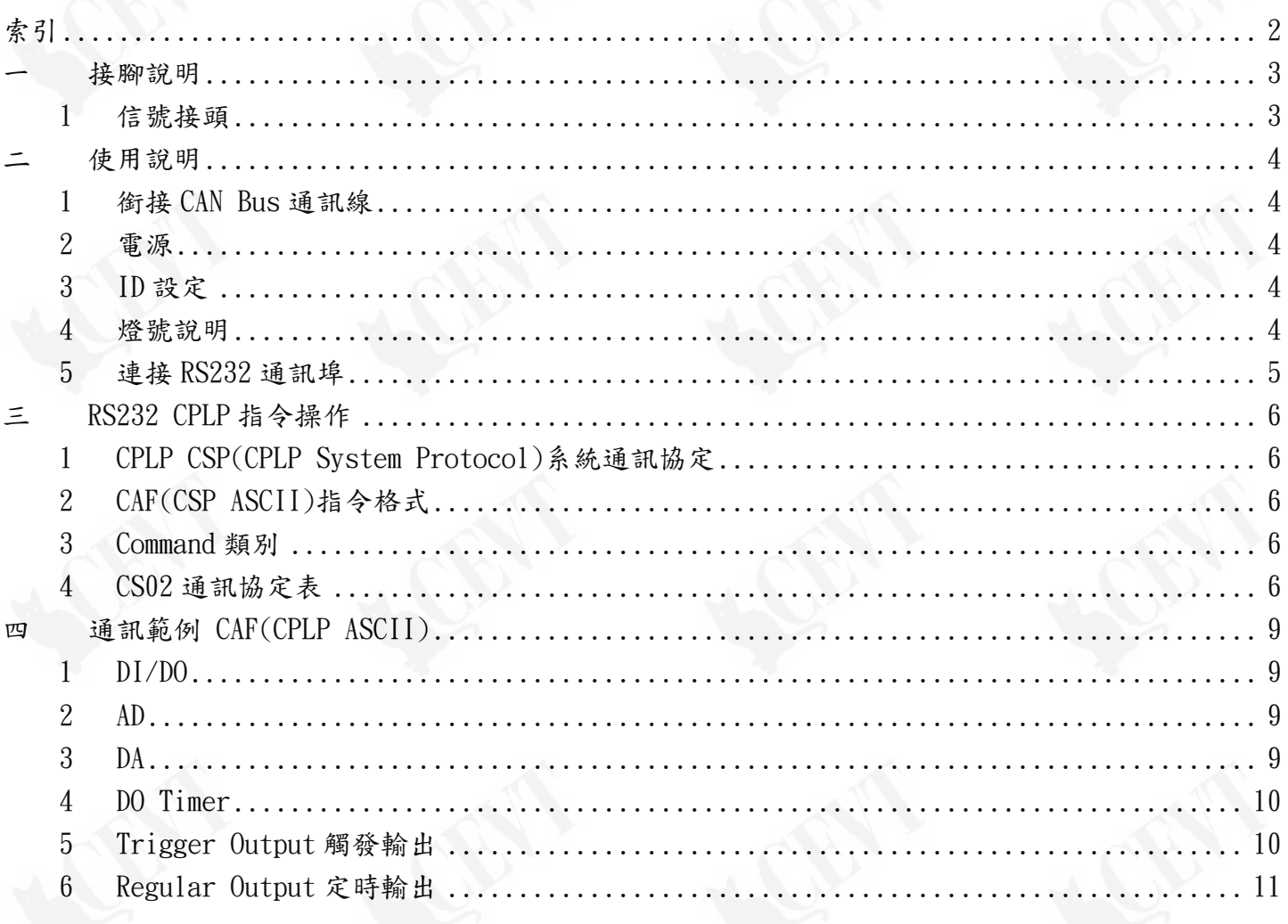

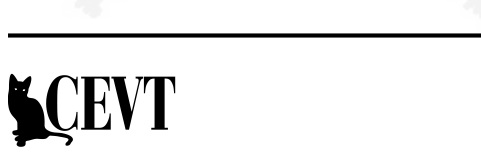

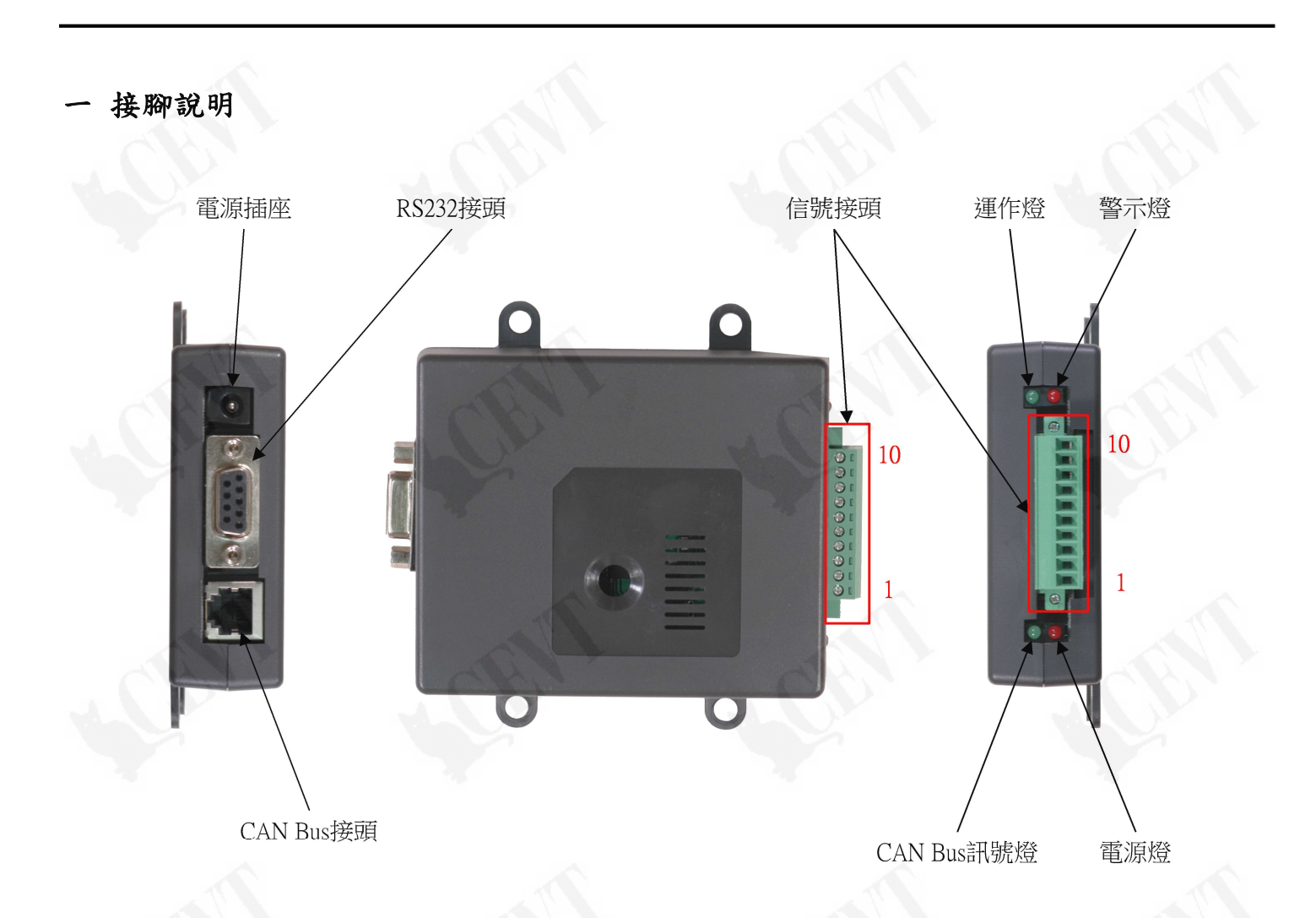

## 1 信號接頭

1.1 請參閱各相關裝置之使用說明中關於信號接頭之說明,如 CS02-2400-R 使用手冊。

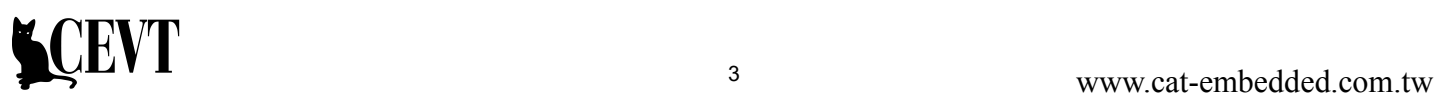

# 二 使用說明

1 銜接 CAN Bus 通訊線

CAN Bus 通訊線為電話使用之 RJ11 接頭,可使用一般電話線。 請注意每個 CAN Bus 網路上都必須銜接一個連接器終端,以維持通訊的傳輸品質。若是未接上 連接器終端,則將無法做較長距離之通訊。

詳細的 CAN Bus 佈線方法請參閱 CEVT CAN Bus 佈線說明文件。

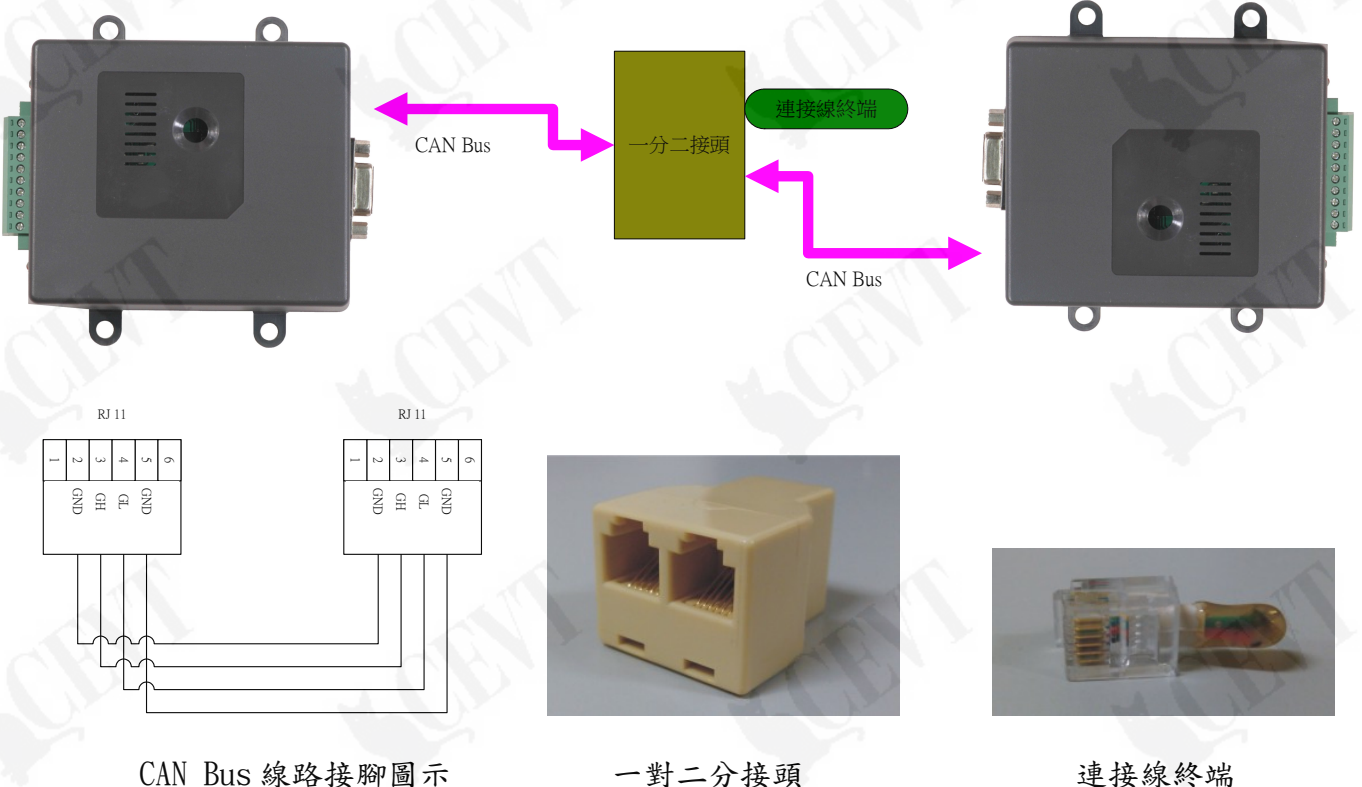

#### 2 電源

電源可使用電源插座,或是使用信號接頭上之 VCC-Ext/GND 接點供應 12-24VDC。 正確接上電源後,電源燈將亮起,運作燈將持續閃爍。

3 ID 設定

使用 CEVT TM20 Terminal Tool 軟體連接上 RS232 可進行設定,設定方法請參閱 TM20 使用手 冊說明,或洽詢代理商服務人員。

4 燈號說明

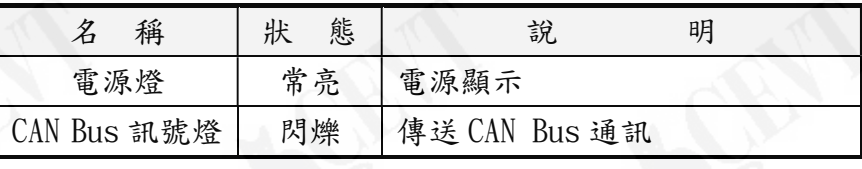

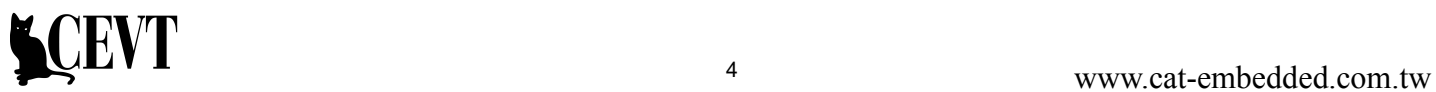

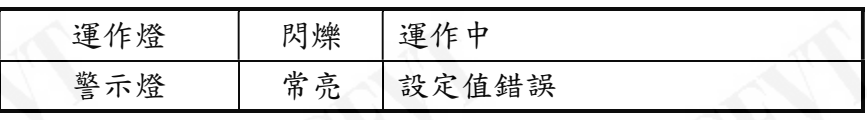

#### 5 連接 RS232 通訊埠

5.1 連接 RS232

使用 DType9M-DType9F(Null Cross)連接線,連接至電腦或其他設備。

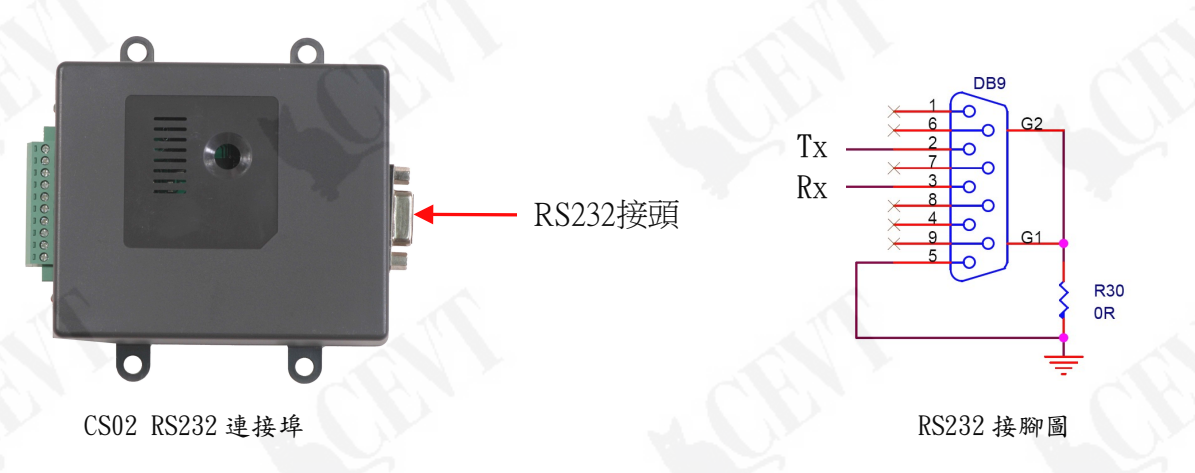

5.2 RS232 初始設定

使用 CEVT TM20 Terminal Tool 軟體連接上 RS232 可進行設定,設定方法請參閱 TM20 使 用手冊說明,或洽詢代理商服務人員。

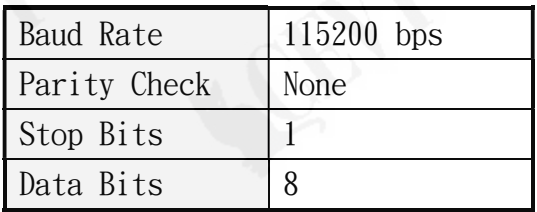

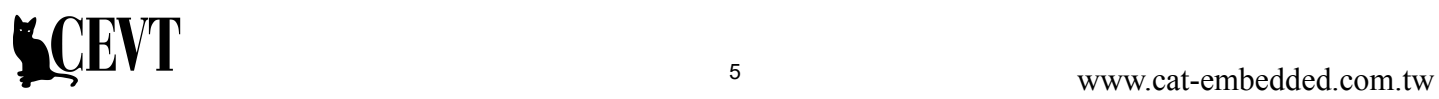

# 三 RS232 CPLP 指令操作

# 1 CPLP CSP(CPLP System Protocol)系統通訊協定

1.1 ID Number、CAN Bus、RS232/RS485 Baud rate 及錯誤回應等系統相關通訊協定及指令, 請參閱 CPLP\_通訊協定使用手冊.pdf 文件中之說明。

#### 2 CAF(CSP ASCII)指令格式

輸出字串須以"%"字元開始,再加上空白字元作為區隔,其後加上通訊協定碼,最後再 以"\0"作為結尾字元。

%<space><ID Number>,<Function Code>,<Command>,<Channel>,<Data><\0>

例如讀取 DIO Channel 指令取得 Channel 1 的值:

## $% 0, 5, 32, 1, 0 < 0$

#### 3 Command 類別

使用 Command 時須注意選擇正確對應之 Function Code,以使指令能夠正確動作。 CPLP Command 區分為下列三類:

- 3.1 Register
- 3.2 Function
- 3.3 Variable

# 4 CS02 通訊協定表

4.1 Function Code Table

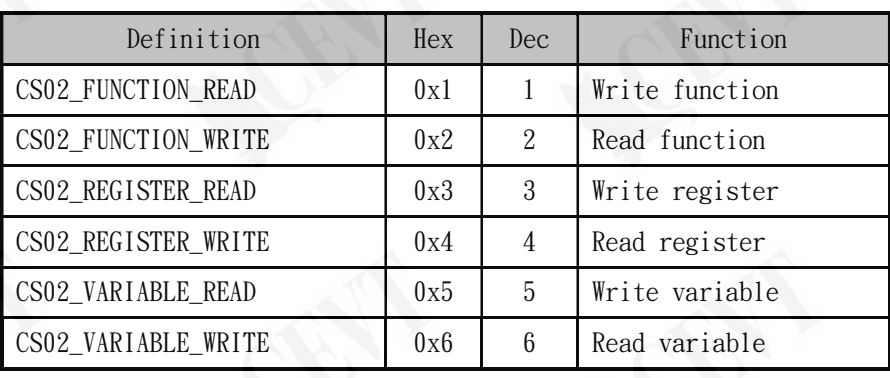

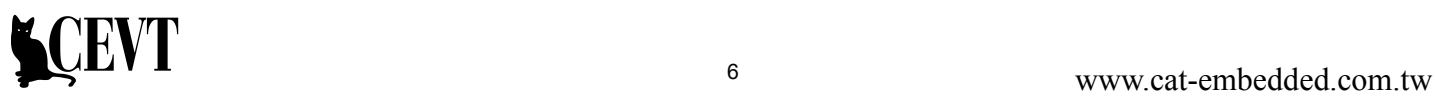

# 4.2 Command Table

# 4.2.1 Function Command

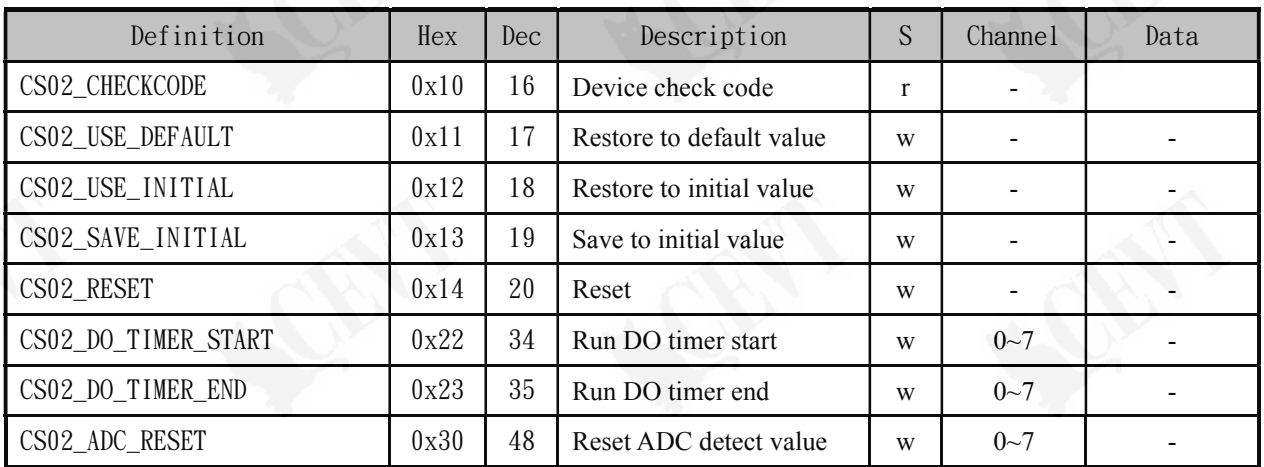

# 4.2.2 Register Command

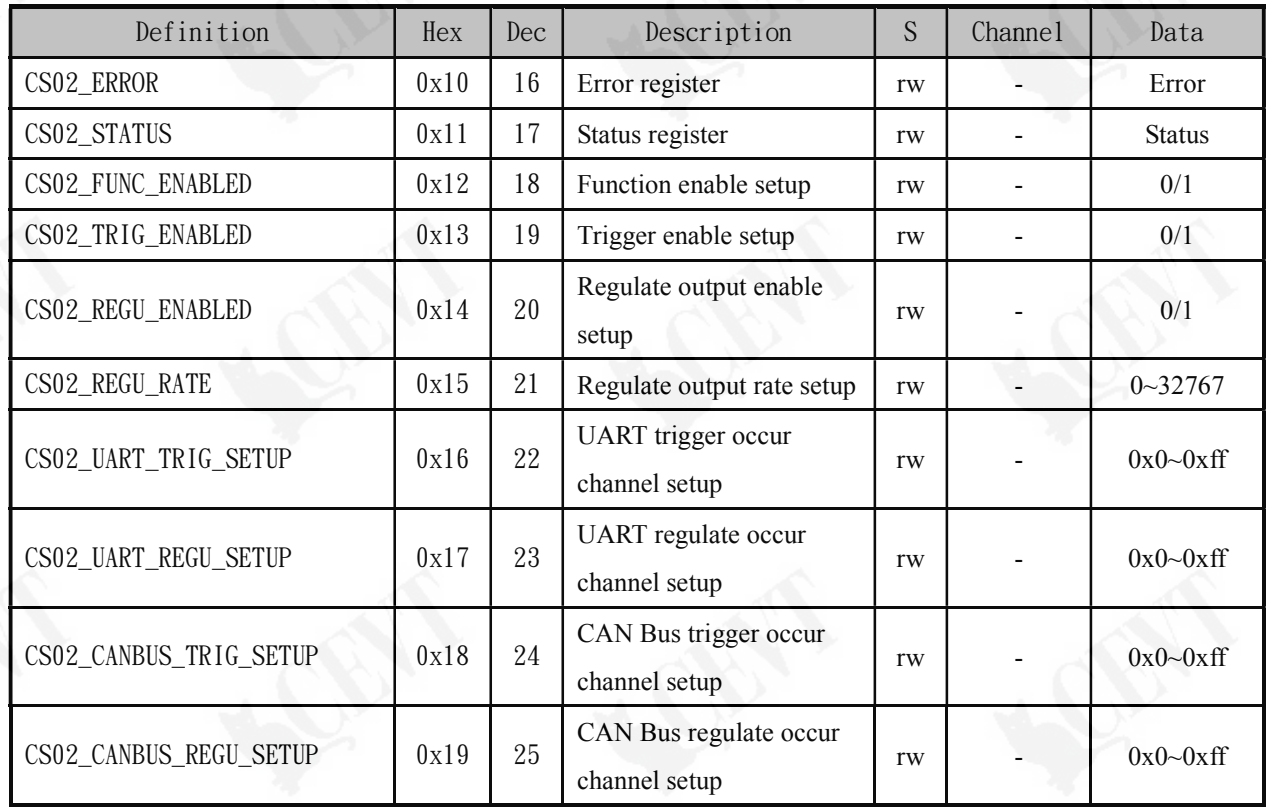

# 4.2.3 Variable Command

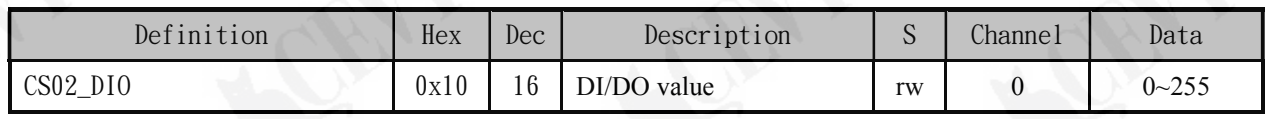

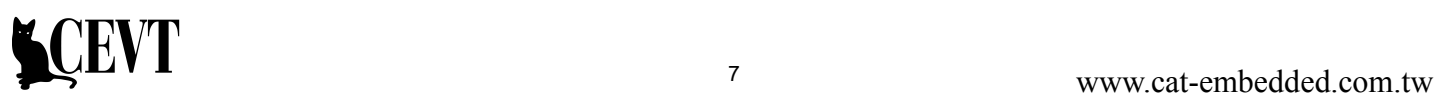

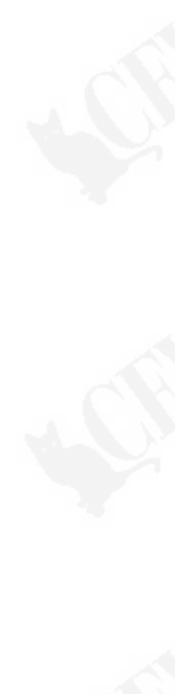

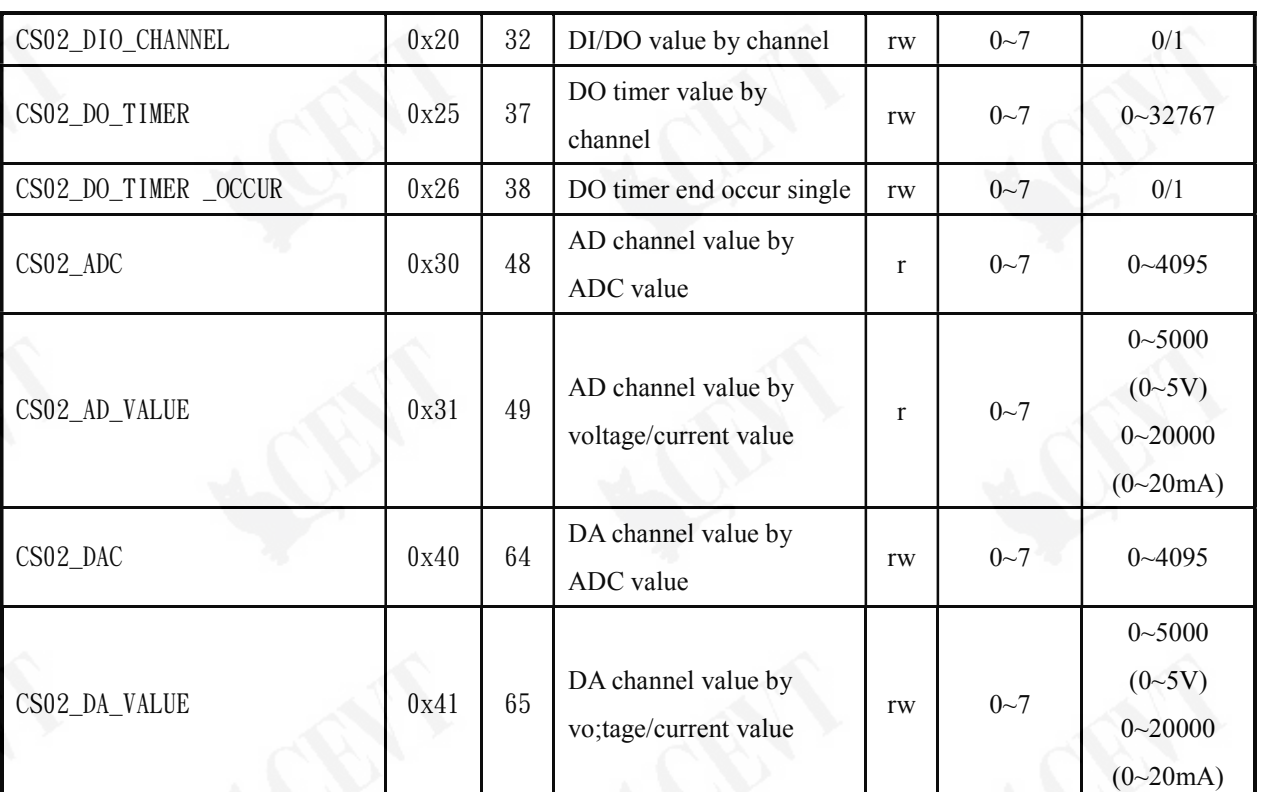

# 四 通訊範例 CAF(CPLP ASCII)

#### 1 DI/DO

使用 CS02\_DIO command, 能夠讀取或設定全部 DI/DO 的狀態,系統將回傳指定讀取或設定全部 DIO 的狀態值 0~255(0x0~0xff)。

範例:

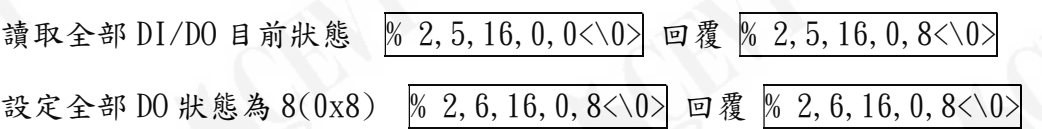

使用 CS02 DIO CHANNEL command,加上指定的 channel,能夠讀取或設定單一 DI/DO 的狀態, 系統將回傳指定讀取或設定 channel 的狀態值 0 或 1。

範例:

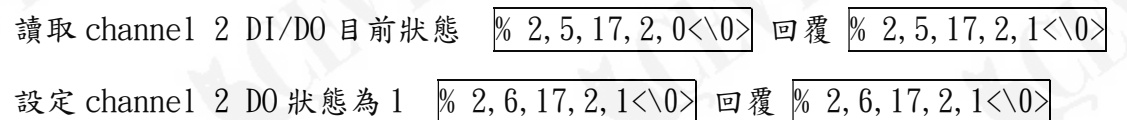

#### 2 AD

使用 CS02 ADC command,加上指定的 channel,能夠讀取單一 ADC 的數值,系統將回傳 0~4095 的 AD 數值。

範例:

```
讀取 channel 2 ADC 數值為 285 % 2, 5, 48, 2, 0<\0> 回覆 % 2, 5, 48, 2, 285<\0>
```
使用 CS02 AD VALUE command,加上指定的 channel,能夠讀取單一 AD 電壓或電流的數值,系 統將回傳真實電壓或電流數值。

範例:

```
讀取 channel 2 AD 數值為 1000mV % 2, 5, 49, 2, 0<\0> 回覆 % 2, 5, 49, 2, 1000<\0>
```

```
使用 CS02_ADC_RESET command,加上指定的 channel,能夠清除 ADC 的數值,並且重新偵測。
```
範例:

清除 channel 2 ADC 數值 % 2, 2, 48, 2, 0<\0> 回覆 % 2, 2, 48, 2, 235<\0>

3 DA

使用 CS02 DAC command,加上指定的 channel,能夠讀取或設定單一 DAC 的數值,DA 數值為

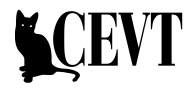

0~4095。 範例: 讀取 channel 2 DAC 數值為 460 % 2, 5, 64, 2, 0<\0> | 回覆 % 2, 5, 64, 2, 460<\0> 設定 channel 2 DAC 數值為 550 % 2, 6, 64, 2, 550<\0> | 回覆 % 2, 6, 64, 2, 550<\0> 使用 CS02\_DA\_VALUE command,加上指定的 channel,能夠讀取或設定 DA 電壓或電流的數值, 系統將回傳真實電壓或電流數值。 範例: 讀取 channe1 2 DA 數值為 500mV % 2, 5, 65, 2, 0<\0> | 回覆 % 2, 5, 65, 2, 500<\0> 設定 channel 2 DA 數值為 800mV % 2, 6, 65, 2, 800<\0> | 回覆 % 2, 6, 65, 2, 800<\0> 4 DO Timer 使用 CS02\_DO\_TIMER\_START command,加上指定的 channel 及 Timer 設定時間,能夠啟動 DO Timer,DO Timer 數值以 100ms 為單位,如 15 即為 1.5 秒。。 範例: 設定 channel 2 DO Timer 啟動 2.5 秒 % 2, 2, 34, 2, 25 < 0> 回覆 % 2, 2, 34, 2, 25 < 0> 使用 CS02 DO TIMER END command,加上指定的 channel,能夠停止 DO Timer,並將 Timer 的 數值清除為 0。 範例: 設定 channel 2 DO Timer 停止 % 2, 2, 35, 2, 0<\0> 回覆 % 2, 2, 35, 2, 0<\0> 使用 CS02 DO TIMER command,加上指定的 channel,能夠讀取單一 DO Timer 目前的時間數值。 範例: 讀取 channel 2 DO Timer 數值剩餘 1.5 秒 % 2, 5, 37, 2, 0<\0> 回覆 % 2, 5, 37, 2, 15<\0> 5 Trigger Output 觸發輸出 CS02 在發生觸發事件時,系統將從 CAN Bus、RS232 送出觸發事件資訊,並且傳回相關數值。 5.1 設定觸發輸出致能 使用 CS02 TRIG ENABLED command 可設定觸發輸出致能,1(0x1)為開啟觸發輸出,0(0x0) 則為關閉觸發輸出。 www.cat-embedded.com.tw 10

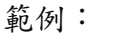

設定觸發事件輸出 % 2, 4, 19, 0, 1<\0> 回覆 % 2, 4, 19, 0, 1<\0>

設定 channel 0 及 2 觸發事件輸出 % 2, 4, 19, 0, 5<\0> 回覆 % 2, 4, 19, 0, 5<\0>

5.2 使用 CS02 UART TRIG SETUP/CS02 CANBUS TRIG SETUP command 可設定各個 Channel 的 觸發致能,如 255(0xff)為所有 channel 開啟觸發致能,0(0x0)則為關閉所有 Channel 的觸發致能。

範例:

設定觸發事件輸出 channel 0 及 2(0x5) % 2, 4, 22, 0, 5<\0> 回覆% 2, 4, 22, 0, 5<\0>

5.3 DI 觸發事件

DI 改變,將送出 CS02\_DIO command,,這且傳回 DIO 數值。

範例:

channel 3 發生 DI 改變(0x8) 回覆 % 2, 5, 16, 0, 8<\0>

5.4 DO Timer 觸發事件

DO Timer 執行結束時,送出 CS02\_DO\_TIMER\_OCCUR command,並且傳回發生的 Channel。

範例:

channel 2 發生 DO Timer 觸發 回覆 % 2, 5, 38, 2, 0<\0>

5.5 AD 觸發事件

AD 數值改變,將送出 CS02 ADC command,,這且傳回發生的 Channel 以及 AD 數值。 範例:

channel 2 發生 AD 數值改變 回覆 % 2,5,48,2,285<\0>

#### 6 Regular Output 定時輸出

CS02 能夠設定固定時間時,從 CAN Bus、RS232 送出各個 Channel 的 DIO 即時狀態或是 ADC 數 值。

6.1 CS02\_REGU\_ENABLED command

設定定時輸出致能,1(0x1)為開啟定時輸出,0(0x0)則為關閉定時輸出。

範例:

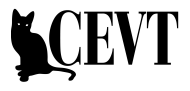

設定定時輸出 % 2, 4, 20, 0, 1<\0> 回覆 % 2, 4, 20, 0, 1<\0>

6.2 CS02\_UART\_REGU\_SETUP/CS02\_CANBUS\_REGU\_SETUP command

設定各個 DI Channel 的定時輸出,如 255(0xff)為所有 Channel 開啟定時輸出,  $0(0x0)$ 則為關閉所有 Channel 的定時輸出。

範例:

設定 channel 0 及 2(0x5)定時輸出 % 2, 4, 23, 0, 5<\0> 回覆 % 2, 4, 23, 0, 5<\0>

6.3 CS02\_REGU\_RATE command

設定定時輸出時間,1(0x1)為 100mS。

範例:

設定定時輸出時間為 1 秒 % 2, 4, 21, 0, 10<\0> 回覆 % 2, 4, 21, 0, 10<\0>

WEVT 12 www.cat-embedded.com.tw